# Introducción (I)

- Intercambiar archivos entre ordenadores, teóricamente sencillo, presenta problemas debido a:
	- Convenciones diferentes para nombrar archivos:
		- Limitaciones diferentes en el tamaño del nombre de archivos.
	- Reglas diferentes para recorrer los directorios:
		- Unidades en Windows.
		- Directorios representados como \ en Windows y / en Linux.
	- Restricciones de acceso a archivos.
	- Diferentes formas de representar texto y datos dentro de los archivos.
		- Fin de línea: \r\n en Windows y \n en Linux.

# Introducción (II)

- Para solventar estos problemas se desarrollo File Transfer Protocol.
- En FTP:
	- Un cliente establece una conexión con un servidor a través de una **conexión de control**.
	- La conexión de control es una sesión de Network Virtual Terminal (NVT).
	- Por la conexión de control el cliente envía comandos al servidor y el servidor las respuestas.
	- Por la conexión de control **nunca se envían datos** (incluidos listados de directorios).

# Introducción (III)

- El conjunto de comandos es muy grande y no todo cliente o servidor debe soportar todos.
- La respuesta a un comando del cliente por parte del servidor es un código numérico:
	- 1xx: Comienzo de acción.
	- 2xx: Comando ejecutado correctamente.
	- 3xx: Punto intermedio alcanzado con éxito.
	- 4xx: Error temporal recuperable.
	- 5xx: Error permanente irrecuperable.

# Introducción (IV)

- Cuando se solicita la transferencia de un archivo o un listado de un directorio:
	- Se establece una **conexión de datos**.
	- Por ella se envían datos, **nunca comandos**.

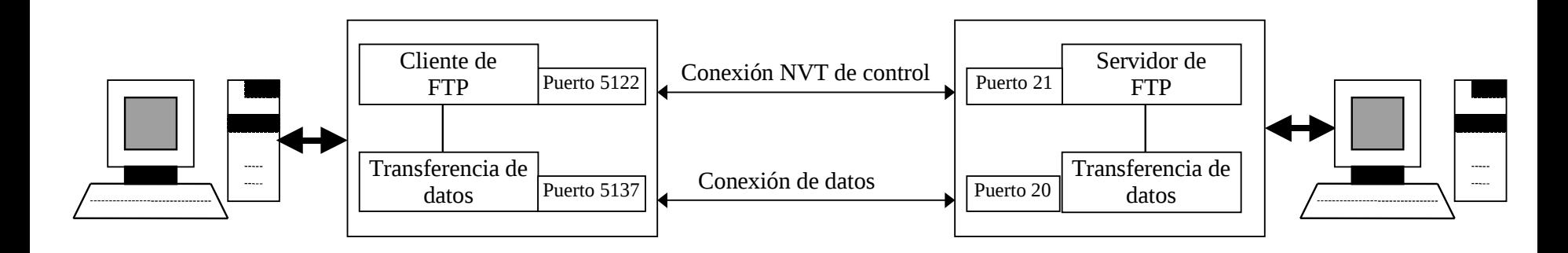

### Transferencia de datos

- El principal problema en la transferencia de archivos es el diferente formato de los datos en función del:
	- Hardware.
	- Sistema operativo.
- Ambos ordenadores necesitan conocer el formato y tipo de datos que se transmiten.
- FTP utiliza tres atributos:
	- Tipo de los datos.
	- Estructura de los datos.
	- Modo de transmisión.

# Tipo de los datos

- Se indica con el comando TYPE.
- Tres tipos fundamentales:
	- Texto ASCII (A).
	- Texto EBCDIC (E).
	- Binario (B).
- Los datos de texto ASCII se convierten desde el formato local a NVT en el emisor y viceversa en el receptor.
- Los datos de texto EBCDIC no se convierten, pues solo suele suceder entre computadores IBM.
- Los datos binarios se transfieren sin ninguna conversión y sin tener en cuenta diferencias hardware (little-endian o big-endian).

#### Estructura de los datos

- Se indica con el comando STRU.
- Existen dos tipos de estructura:
	- Archivo (F).
	- Registro (R).
- La estructura de archivo supone que los datos son una secuencia de bytes a enviar.
- La estructura de registro indica que el archivo esta formado por registros de datos.

### Modo de transmisión (I)

- Se indica con el comando MODE.
- Tres modos:
	- $-$  Flujo (S).
	- Bloque (B).
	- Comprimido (C).
- Determinan, junto con la estructura de los datos, como se transmiten estos.

# Modo de transmisión (II)

- Modo flujo:
	- Estructura archivo:
		- Se transmite como un flujo de bytes.
		- El final del archivo se indica cerrando la conexión de datos.
	- Estructura registro:
		- Cada registro termina con End Of Record (0xFF 0x01).
		- El final del archivo con End Of File (0xFF 0x02).
		- EOR y EOF seguidos pueden ponerse como 0xFF 0x03.
		- Si el archivo contiene 0xFF este debe duplicarse antes de enviarse.

# Modo de transmisión (III)

- Modo bloque:
	- El archivo se transmite como bloques con una cabecera de 3 bytes.
		- 1 er byte contiene la bandera del descriptor (fin de bloque, fin de archivo, etc.).
		- 2º y 3er byte indican el número de bytes que siguen.
	- Si la estructura de los datos es registro pueden transmitirse varios archivos sin cerrar la conexión de datos.
- Modo comprimido: Comprime la información a enviar, es una compresión deficiente.

# El cliente de FTP (I)

- El cliente de FTP se ejecuta como:
- > ftp [nombre del ordenador]
- Ejemplo:

```
> ftp glup.irobot.uv.es
Connected to glup.irobot.uv.es (147.156.222.65).
220 Bienvenido al servicio de FTP del Instituto de Robotica
Name (glup.irobot.uv.es: quique): anonymous
331 Please specify the password.
Password:
230 Login successful.
Remote system type is UNIX.
Using binary mode to transfer files.
ftp> cd /dist/ssh
250 Directory successfully changed.
ftp> get putty.zip
local: putty.zip remote: putty.zip
227 Entering Passive Mode (147,156,222,65,19,244)
150 Opening BINARY mode data connection for putty.zip (190784 bytes).
226 File send OK.
190784 bytes received in 0.0122 secs (1.5e+04 Kbytes/sec)
ftp> quit
221 Goodbye.
```
> ftp

### El cliente de FTP (II)

#### • Si se llama sin especificar el servidor:

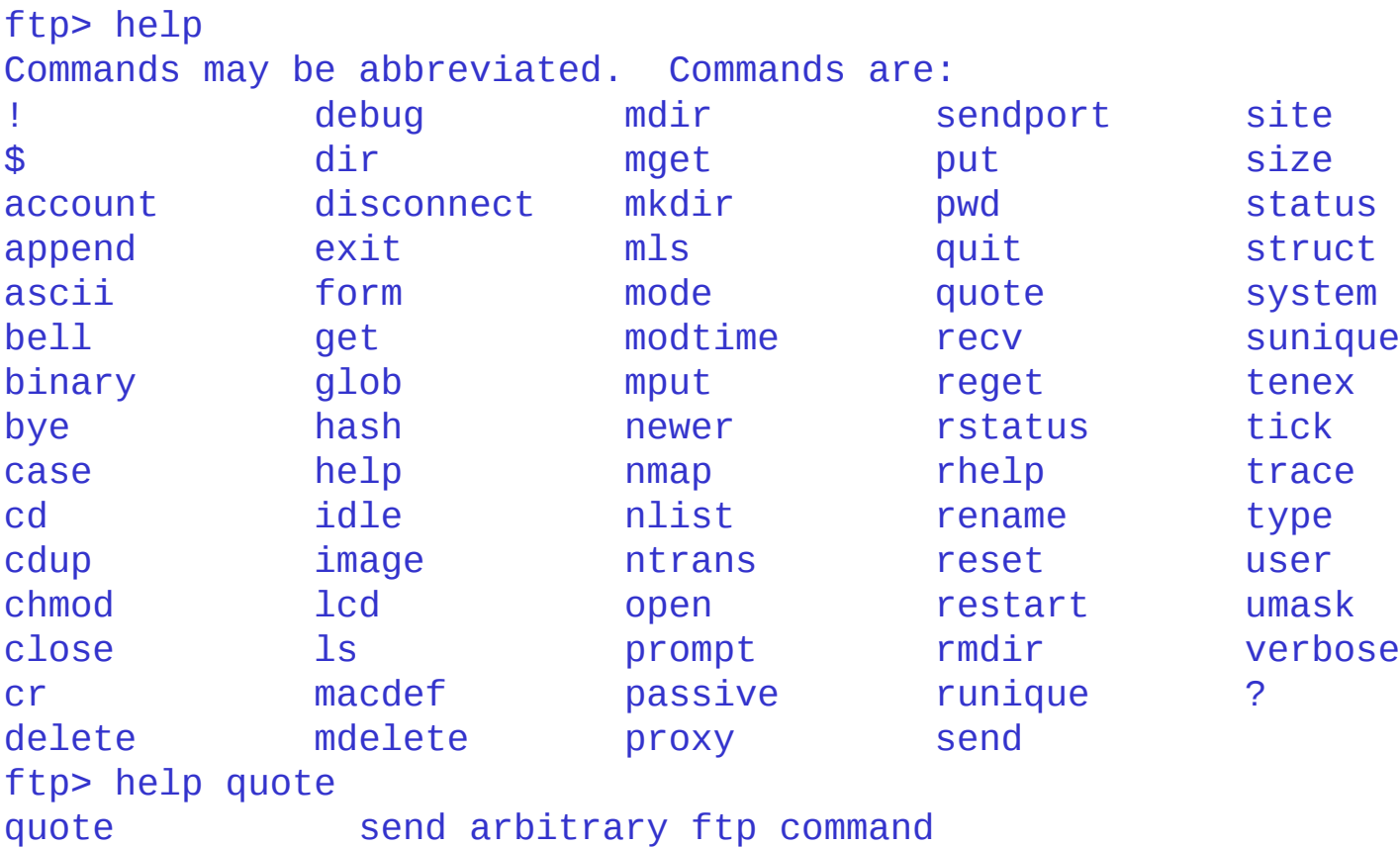

### El servidor de FTP

- El servidor de FTP:
	- Recibe las peticiones de los clientes y las procesa.
	- Se ejecuta de forma normal en el puerto 21 TCP para la conexión de control.
- Existen distintos servidores de FTP:
	- in.ftpd.
	- wu-ftpd.
	- vsftpd.
	- ...
- Escogemos vsftpd (Very Secure FTPD) por:
	- Características añadidas de seguridad.
	- Permite definir diferentes servidores para distintos interfaces de red.

#### VSFTPD

- Sus ficheros de configuración se encuentran en /etc/vsftpd y deben terminar con la extensión .conf.
- La sintaxis de los ficheros es:
	- Las líneas que empiezan con # son comentarios.
	- El resto de líneas tiene el formato opción=valor, sin espacios entre opción, el igual y el valor.
- Existen tres tipos de opciones:
	- Booleanas.
	- Numéricas.
	- Opciones de cadena.

### Opciones booleanas (I)

- Solo pueden tomar valores YES o NO.
- Podemos dividirlas en:
	- Opciones de configuración del servidor.
	- Opciones generales.
	- Opciones de los usuarios del sistema.
	- Opciones de los usuarios anónimos.
	- Otras opciones.

### Opciones booleanas (II)

### • Las opciones de configuración del servidor son:

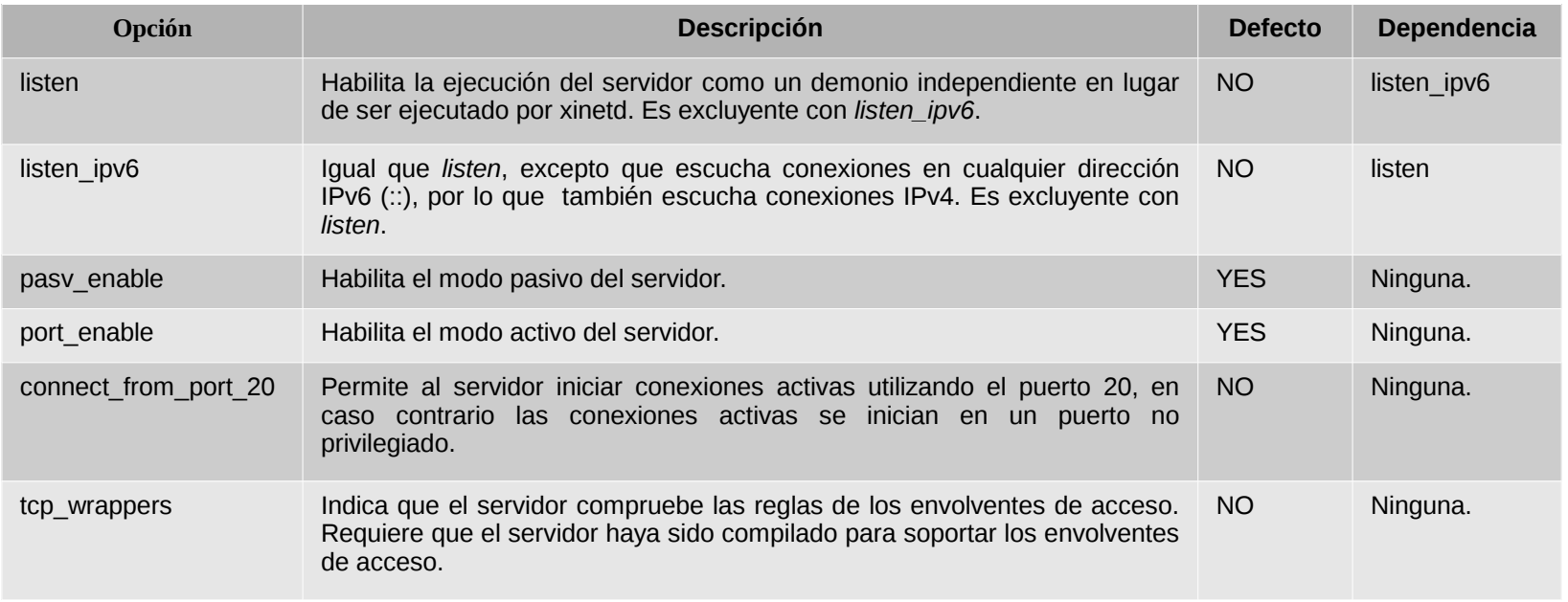

### Opciones booleanas (III)

#### • Las opciones generales son:

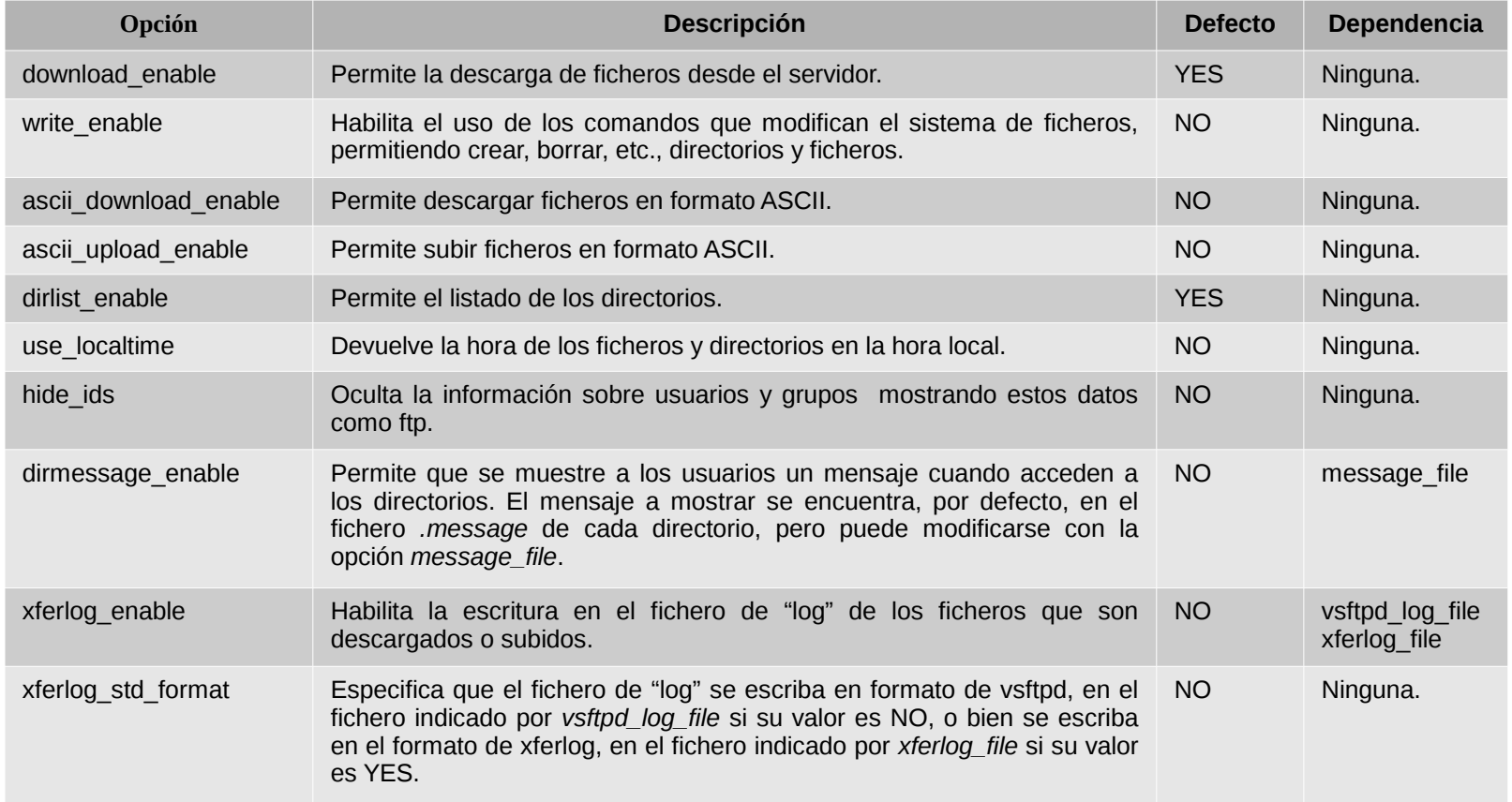

### Opciones booleanas (IV)

#### • Las opciones de los usuarios del sistema son:

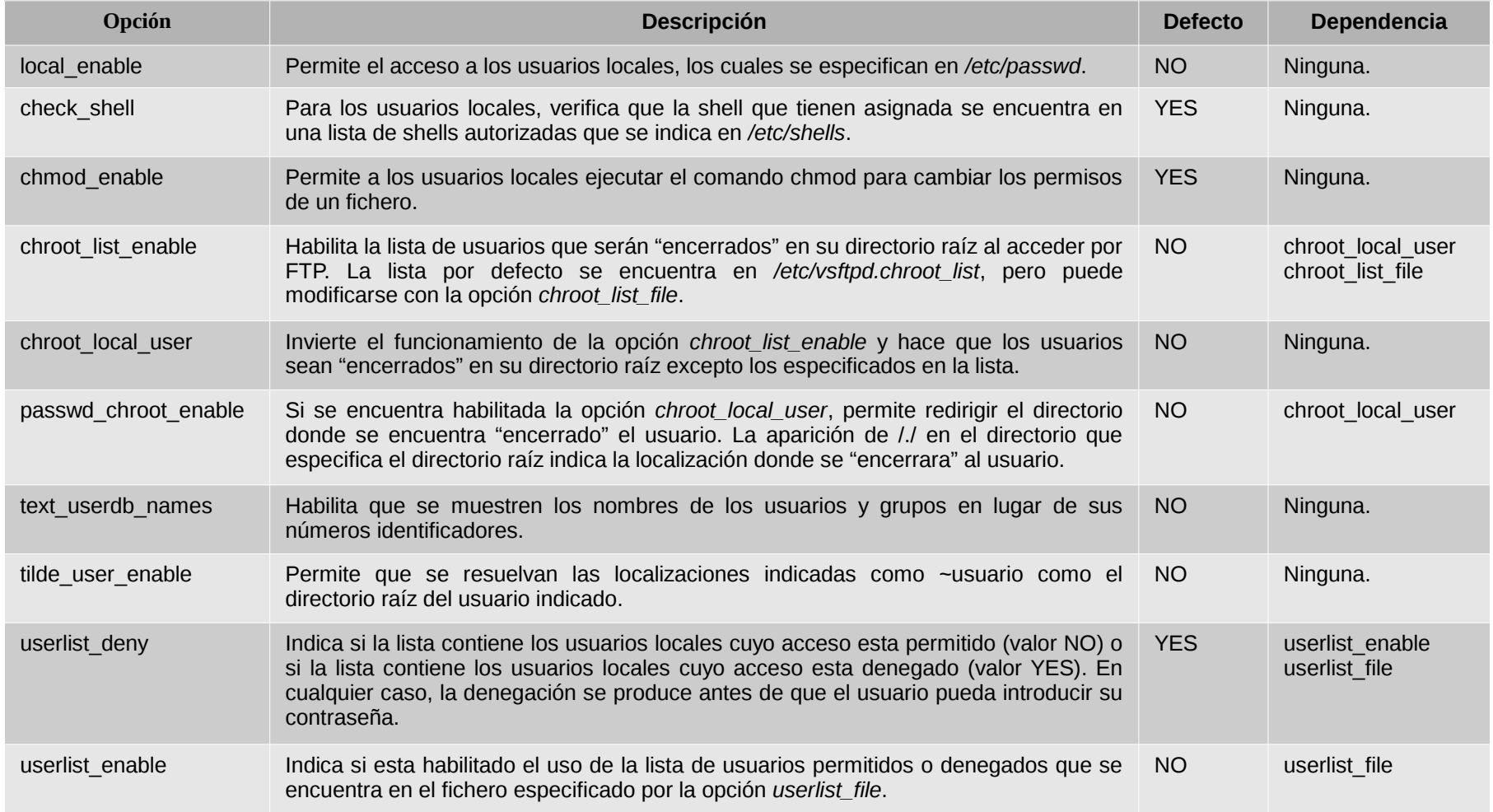

### Opciones booleanas (V)

#### • Las opciones de los usuarios anónimos son:

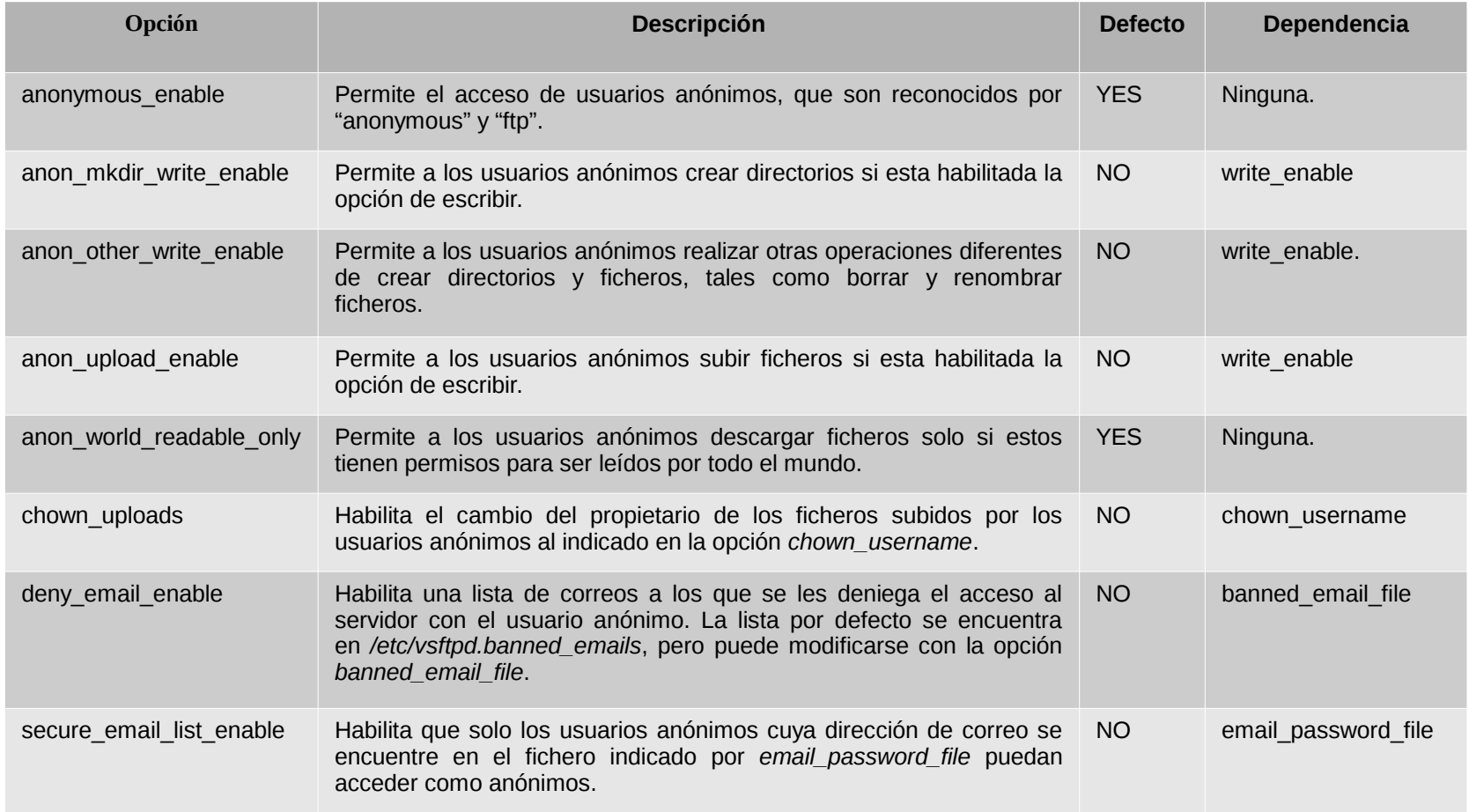

#### Opciones numéricas (I)

- Pueden tomar valores enteros no negativos.
	- El valor 0 indica sin limite.
	- Se pueden especificar en formato octal, anteponiendo al número un 0, por ejemplo 0666.

### Opciones numéricas (II)

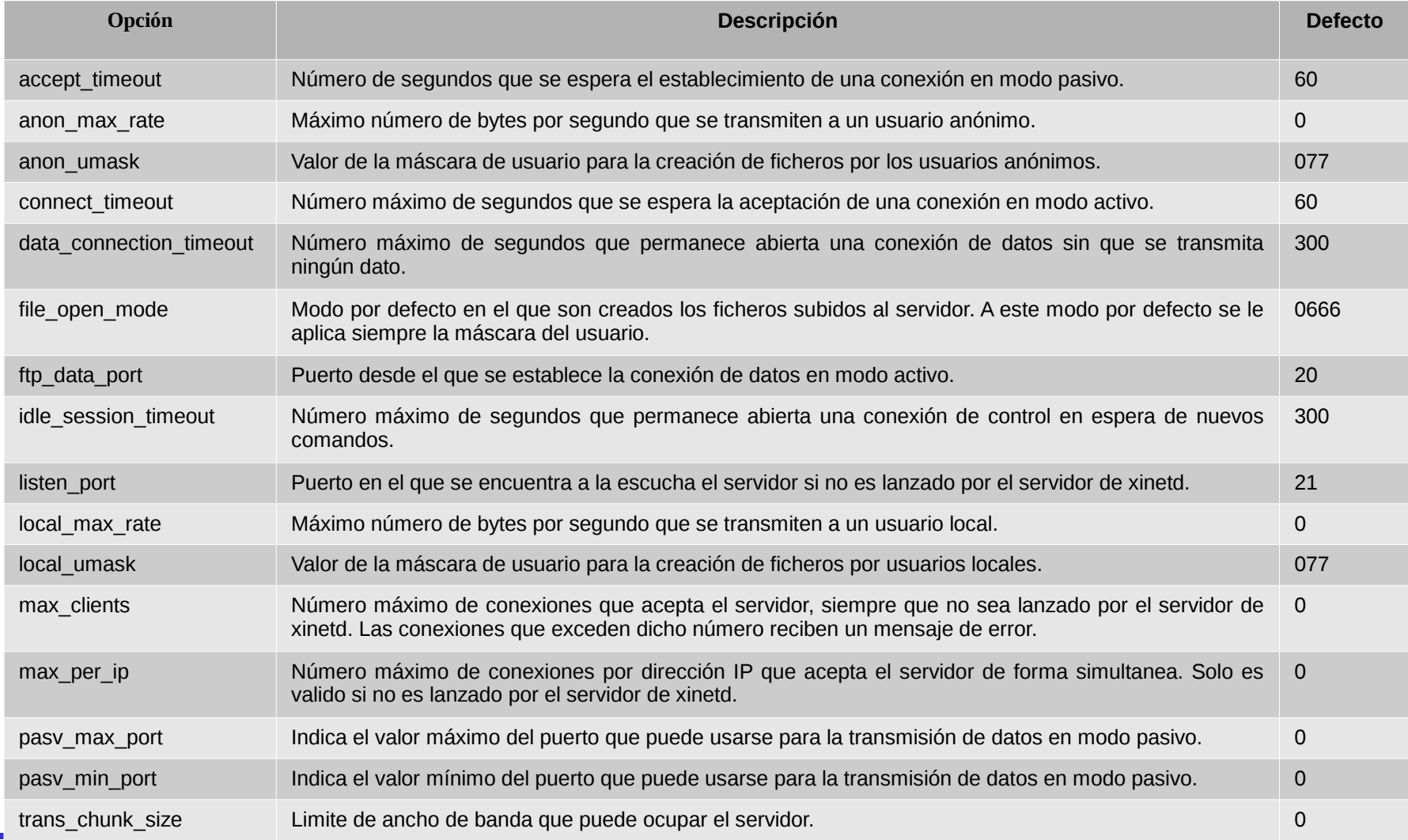

### Opciones de cadena (I)

- Permiten especificar la localización de:
	- Ficheros de log.
	- Ficheros con listas de acceso.
	- Ficheros con mensajes a mostrar.
	- $-$  Etc.

### Opciones de cadena (II)

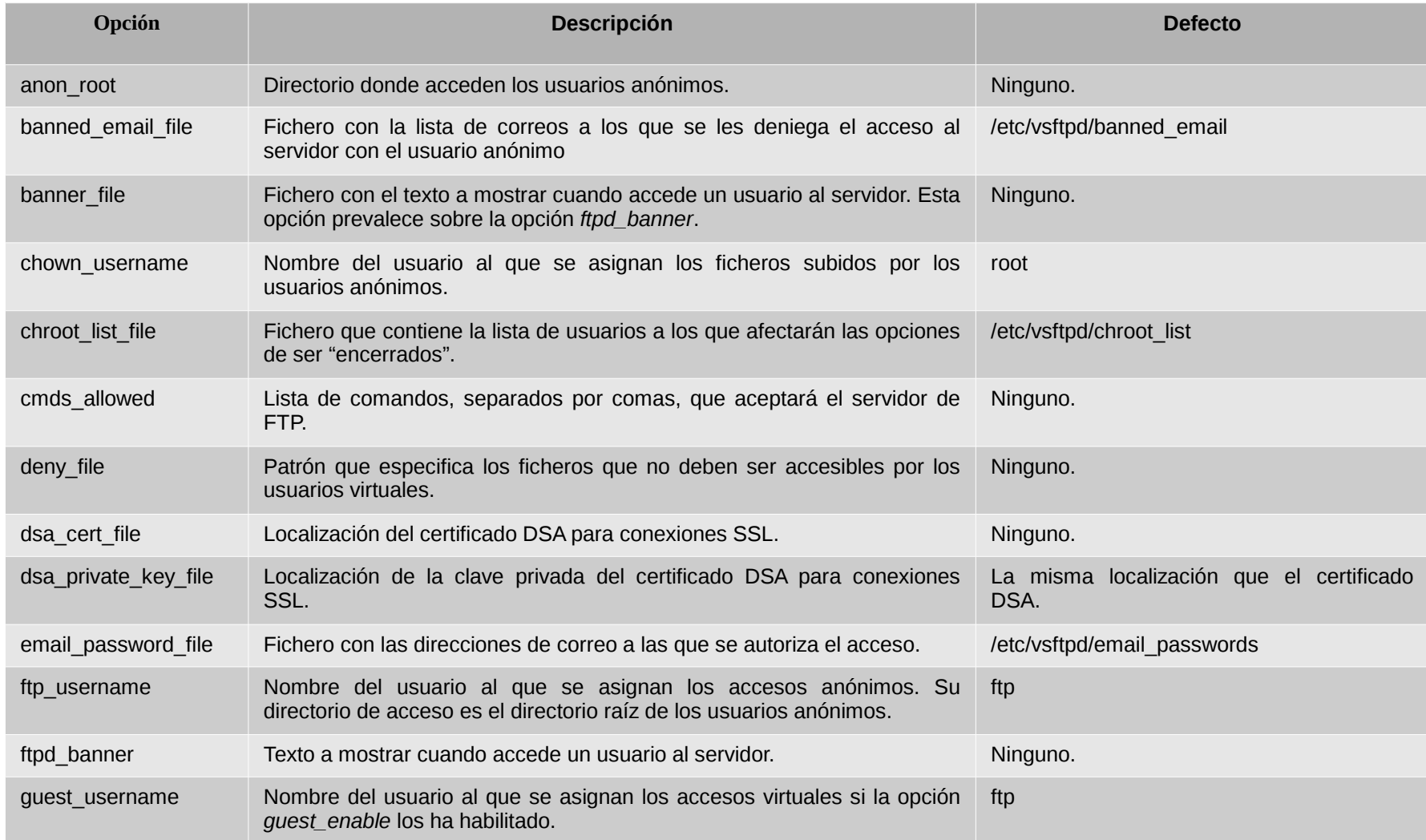

#### Opciones de cadena (III)

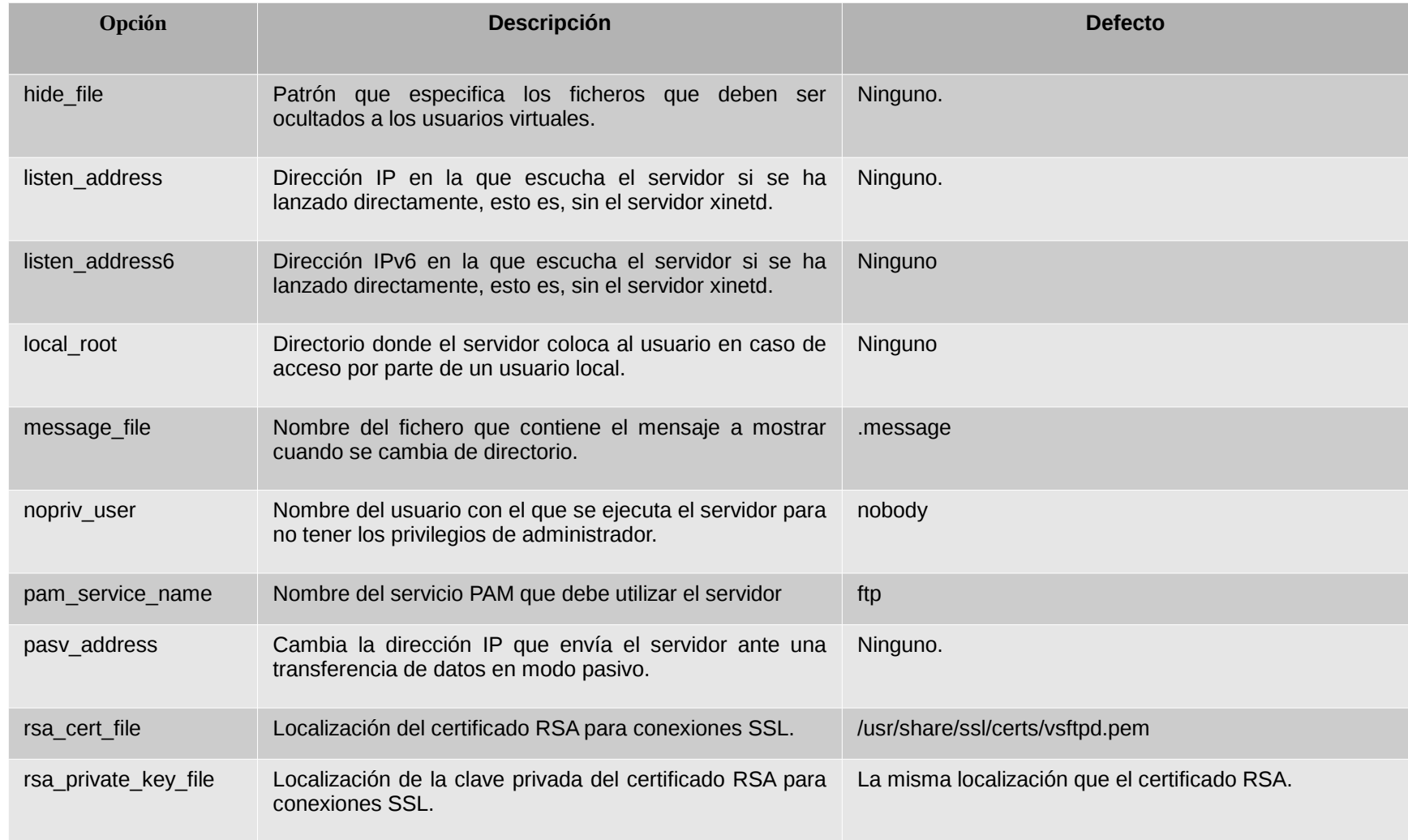

### Opciones de cadena (IV)

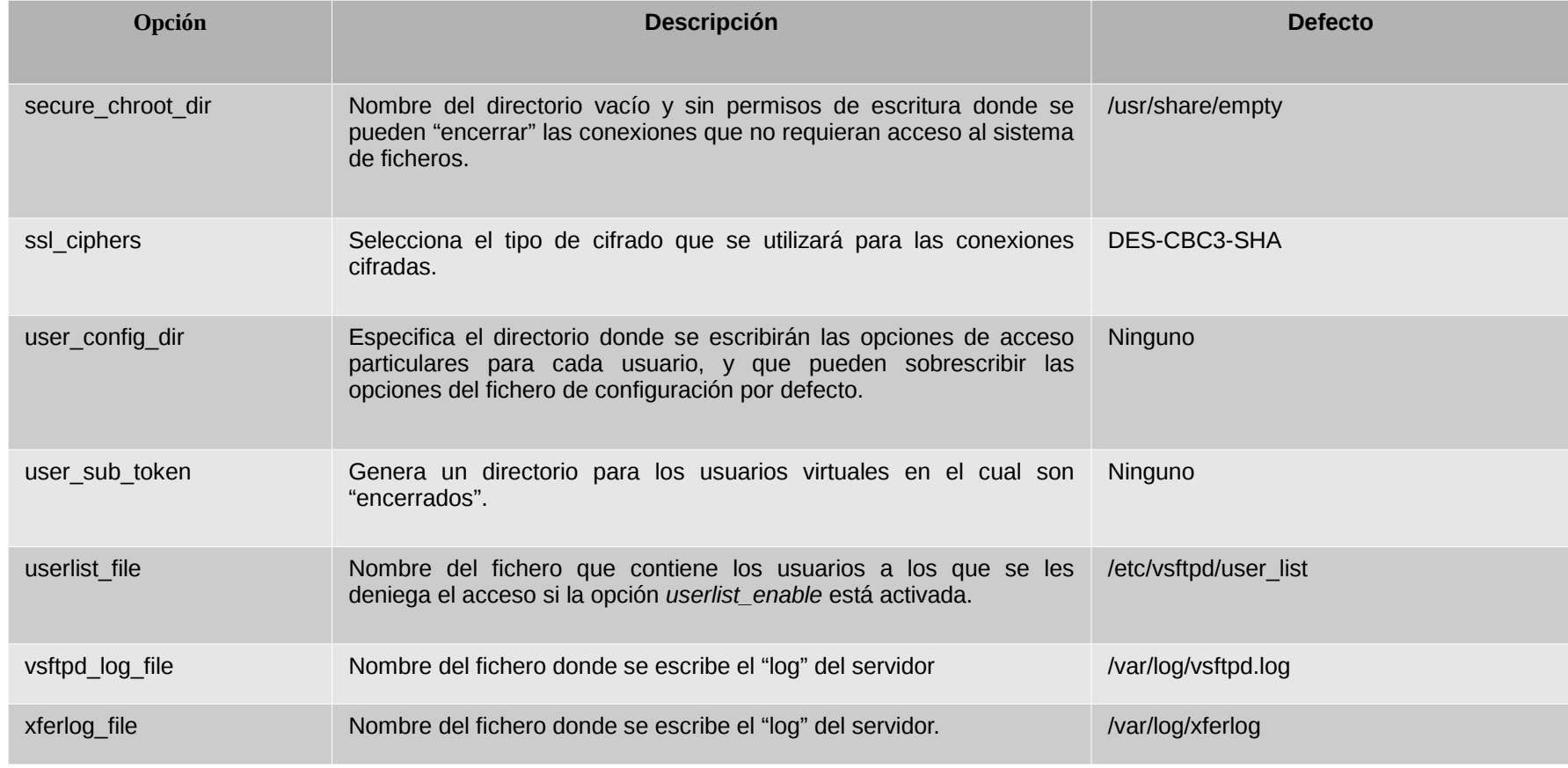

# Ejemplo de fichero de configuración (I)

```
# Ejecutamos el servidor como demonio
# Podriamos poner listen ipv6=YES para escuchar en IPv4 e IPv6.
listen=YES
# Permitimos las conexiones activas desde el puerto 20
connect_from_port_20=YES
# Habilitamos el uso de los envolventes de acceso
tcp_wrappers=YES
# Indicamos el servicio PAM que utiliza el servidor
pam_service_name=vsftpd
# Habilitamos la escritura del fichero de log
xferlog_enable=YES
# Indicamos el modo de log deseado
xferlog_std_format=NO
# Habilitamos la muestra de mensajes al cambiar de directorio
dirmessage_enable=YES
# Permitimos la escritura de ficheros
write_enable=YES
# Permitimos el acceso a usuarios locales
local_enable=YES
# Denegamos el acceso a los usuarios no deseados (root, etc.)
userlist_enable=YES
# Especificamos la mascara de escritura de los ficheros
local_umask=022
# Permitimos el acceso de usuarios anonimos
anonymous_enable=YES
```
#### **Servidores de ficheros mediante FTP y TFTP**

# Ejemplo de fichero de configuración (II)

# Ejecutamos el servidor como demonio # Podriamos poner listen ipv6=YES para escuchar en IPv4 e IPv6 listen=YES # Permitimos las conexiones activas desde el puerto 20 connect\_from\_port\_20=YES # Habilitamos el uso de los envolventes de acceso tcp\_wrappers=YES # Indicamos el servido PAM que utiliza el servidor pam\_service\_name=vsftpd # Habilitamos la escritura del fichero de log xferlog\_enable=YES # Indicamos el modo de log deseado xferlog\_std\_format=YES # Indicamos el fichero donde el log se almacenará xferlog\_file=/var/log/vsftpd.log # Habilitamos la muestra de mensajes al cambiar de directorio dirmessage\_enable=YES # Mostramos un mensaje en el acceso al servidor ftpd\_banner=Bienvenido al servicio de FTP # Ocultamos los usuarios y grupos de los ficheros hide\_ids=YES # Permitimos el acceso de usuarios anónimos anonymous\_enable=YES # Limitamos el numero máximo de clientes a 1000 max\_clients=1000 # Limitamos el numero máximo de conexiones por cliente a 1 max\_per\_ip=1

### Servidores virtuales (I)

- Podemos especificar servidores distintos para cada interfaz de red de un ordenador.
- Crear un fichero de configuración para cada interfaz:
	- Ejecutándose como demonio propio.
	- Indicando la dirección IP que escucha.

### Servidores virtuales (II)

- Servidor con interfaces público y privado.
- Fichero publico.conf.
- # Servidor publico
- # Aqui no es posible usar listen\_ipv6 al indicar una IPv4
- # en listen\_address
- listen=YES
- listen\_address=147.156.222.65
- ftpd\_banner=Bienvenido al servidor FTP publico
- ...

...

- Fichero privado.conf
- # Servidor privado # Aqui no es posible usar listen\_ipv6 al indicar una IPv4 # en listen\_address listen=YES listen\_address=192.168.1.1 ftpd\_banner=Bienvenido al servidor FTP privado

# Seguridad del servidor de FTP

- En modo activo:
	- El cliente indica un puerto al servidor.
	- El servidor inicia la conexión al puerto indicado.
	- El cortafuegos del cliente debe permitir que el servidor establezca la conexión.
- En modo pasivo:
	- El servidor indica un puerto al cliente.
	- El cliente inicia la conexión al puerto indicado.
	- El cortafuegos del servidor debe permitir que el cliente establezca la conexión.

## TFTP (I)

- En determinadas circunstancias:
	- Configuración de un router.
	- Ordenadores sin disco.
	- $-$  Etc.
- Se necesita un protocolo sencillo para transferir ficheros: TFTP.
- TFTP utiliza protocolo de transporte UDP.

### TFTP (II)

- Las características de TFTP son:
	- Envío de bloques de datos de 512 bytes (excepto el último).
	- Añade una cabecera de 4 bytes a cada bloque.
	- Número los bloques empezando en 1.
	- Admite transferir archivos ASCII o binarios.
	- Permite leer o escribir archivos.
	- No contempla la autenticación de usuarios.

# TFTP (III)

- Funcionamiento:
	- El cliente envía un paquete al puerto 69 UDP del servidor con un mensaje de lectura o escritura.
	- El servidor obtiene otro puerto y desde él responde al cliente, será el puerto usado a partir de ese momento.
	- Se intercambian bloques de datos numerados empezando en 1 y ACKs de reconocimiento.
		- El emisor espera el ACK antes de enviar el siguiente bloque.
		- Si el emisor no recibe el ACK en un cierto tiempo reenvía el bloque de datos.
		- Si el receptor no recibe un nuevo bloque de datos en un cierto tiempo reenvía el ACK.

# TFTP (IV)

#### • Existen cinco tipos de mensajes (PDU):

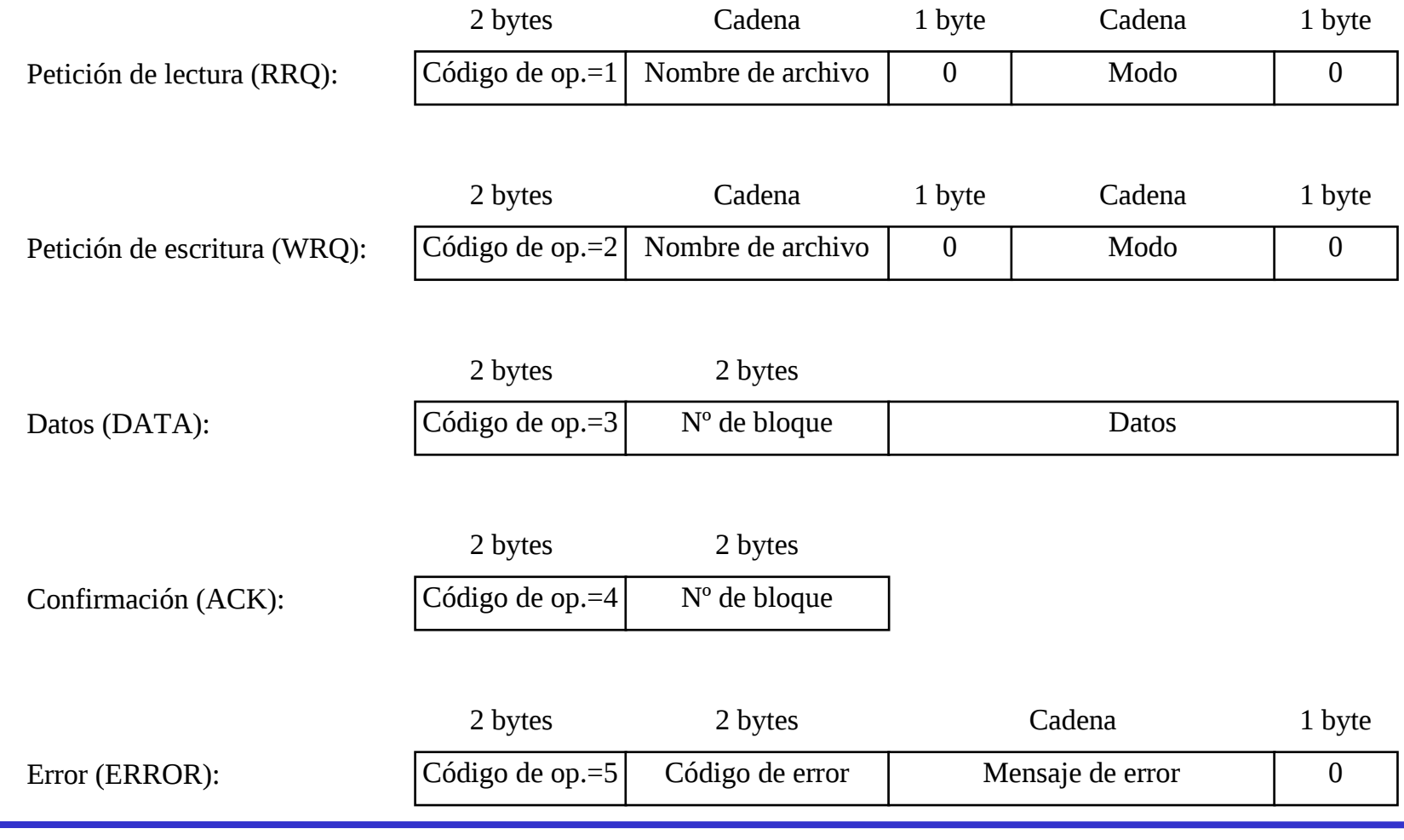

### El cliente de TFTP (I)

- Se ejecuta como: >tftp [nombre del servidor]
- Ejemplo:
- >tftp glup.irobot.uv.es
- tftp> verbose

tftp> get X86PC/UNDI/linux-install/linux.0 Received 12498 bytes in 0.1 seconds tftp> quit

# El cliente de TFTP (II)

• Si se llama sin especificar el servidor:

```
> tftp
(to)
usage: connect host-name [port]
tftp> help
tftp-hpa 0.49
Commands may be abbreviated. Commands are:
connect connect to remote tftp
mode set file transfer mode
put send file
get receive file
quit exit tftp
verbose toggle verbose mode
trace toggle packet tracing
literal toggle literal mode, ignore ':' in file name
status show current status
binary set mode to octet
ascii set mode to netascii
rexmt set per-packet transmission timeout
timeout set total retransmission timeout
? print help information
help print help information
```
# El servidor de TFTP (I)

- Es ejecutado de forma normal por el servidor xinetd.
- No posee fichero de configuración.
	- Su configuración por defecto debe ser modificada desde la línea de comandos.
- Por defecto considera que puede:
	- Leer los ficheros que pueden ser leídos por cualquier usuario.
	- Escribir los ficheros que pueden ser escritos por cualquier usuario.
- Al no autenticar al usuario debe usarse con mucha precaución.

# El servidor de TFTP (II)

#### • Opciones del servidor:

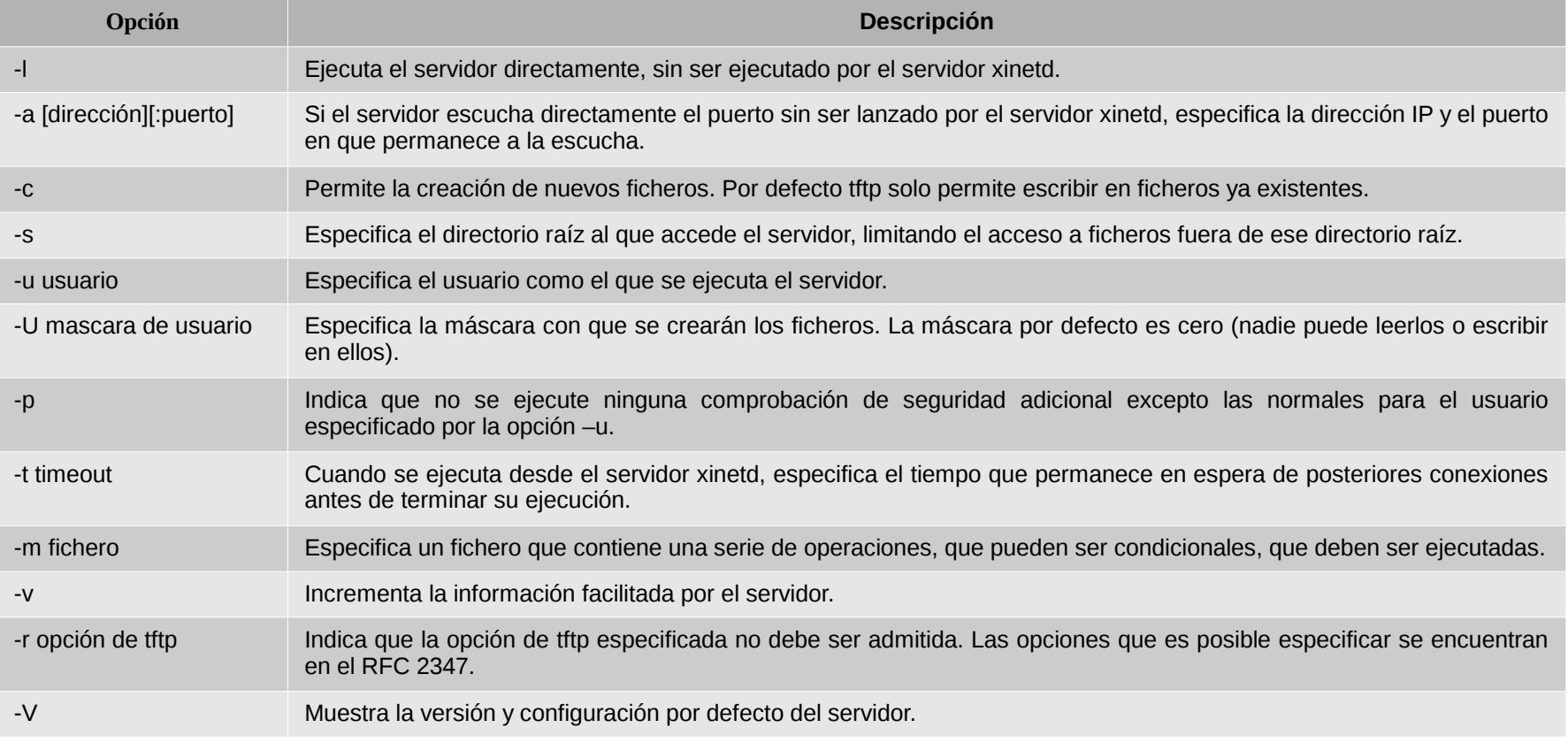